## **USER MANUAL POSEIDON E40 SMART PROJECTOR**

STREAM INTO THE BRIGHT WORLD

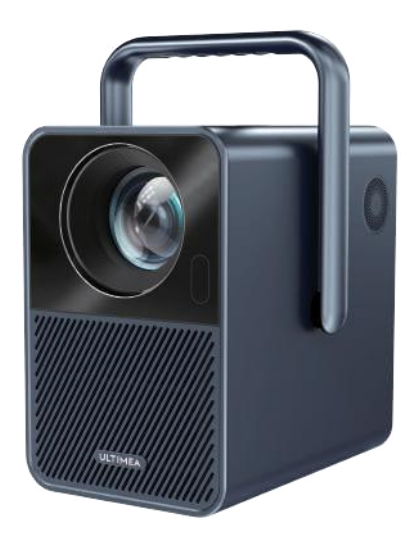

Model No.: U0340

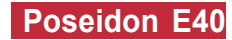

## **Contents**

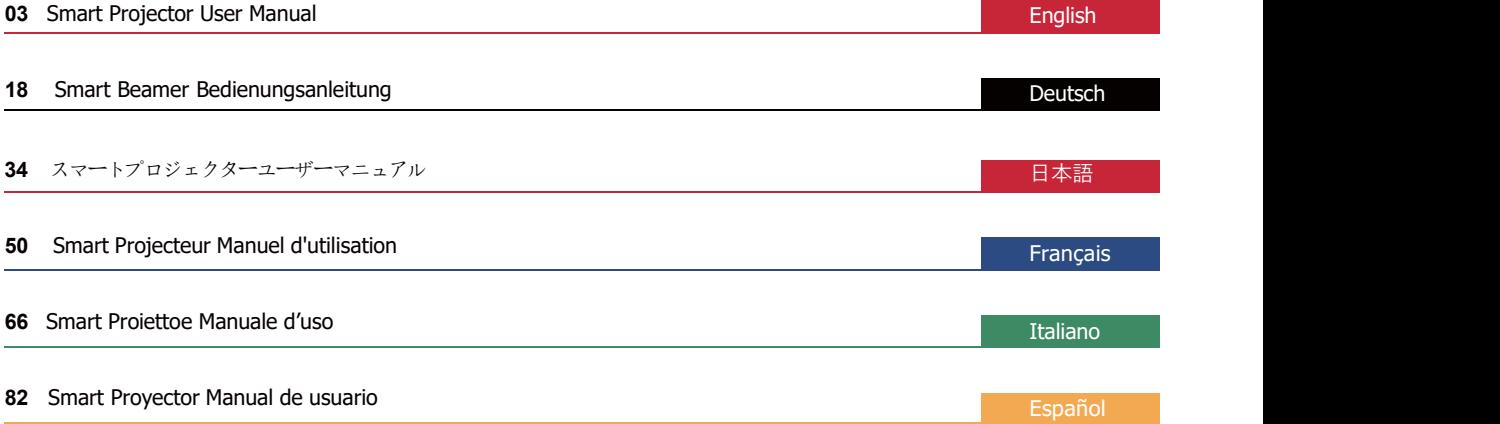

## **WE ARE READY TO HELP**

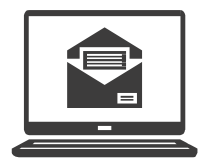

[support@ultimea.com](mailto:support@ultimea.com)

#### **Prefer video tutorial?**

Setup guidance video and User Manuals on ULTIMEA website.

 $\mathbb{X}$   $\boldsymbol{\theta}$   $\boldsymbol{\Theta}$   $\boldsymbol{\Omega}$   $\boldsymbol{\theta}$ 

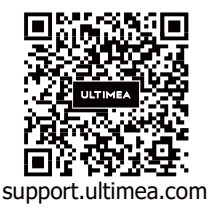

**@ultimea\_official**  $\frac{1}{4989-598-8875}$  (US) Mon-Fri 9am-5pm (PST)

#### **1 Safety Instructions**

Read all instructions before you use this device. Do not make any changes or create settings that are not described in this manual. If physical injury, loss of data, or damage is caused by failure to follow instructions, the warranty does not apply.

#### **Setup**

• To avoid personal injury or property damage, please comply with the instructions in this manual carefully and do not use the product in any other way.

• To reduce the risk of fire and/or electric shock, do not expose the device to rain or moisture. Objects filled with liquids, such as vases, should not be placed on this device.

• Do not place this device on soft surfaces such as tablecloths or carpets, otherwise the device could be a fire hazard.

• Do not place this device in areas susceptible to excessive dust and dirt or near any appliance generating a strong magnetic field.

• To prevent overheating, do not block or clog the ventilation openings.

• Never place this device in a confined space. Always leave enough space around this device for ventilation.

• Avoid overexposing this device to direct sunlight, heat, large temperature fluctuations, and moisture. Avoid extreme temperatures.

• When this device is running for a long period of time, the surface may become hot. If this occurs, shut it down immediately and unplug the charger. Resume operation after the device has cooled down.

• Always handle this device with care. Avoid touching the lens.

• Do not allow children to handle the device without supervision.

- No not place heavy or sharp objects on this device.
- To avoid electric shock, do not disassemble the evice.
- Avoid extreme vibration. It may damage the internal components.
- Only use attachments or accessories specified by the manufacturer.

• Please comply with the laws and regulations of the country and region where the equipment is located (used), observe professional ethics, pay attention to safety obligations, and strictly prohibit the use of our products or equipment for any illegal purpose.

• When using a projector in a dark environment, be mindful of the safety of your audience. Ensure that equipment such as projectors and power cords are placed in locations where they cannot be easily tripped over or touched, and avoid crossing cords to minimize safety risks.

#### **Power Supply**

- Use only the provided power adapter.
- Power off the device before removing the power supply from the socket.
- Protect the power cord from being walked on or pinched, particularly at plugs.
- Unplug this device if there are lightning storms or when unused for a long period of time.
- Before you make or change any connections, ensure that all devices are disconnected from the power outlet.

• Never touch the power cable or the power connector with wet hands.

#### **Hearing Safety**

• To prevent hearing damage, do not listen for extended periods at high volume. Set the volume to a safe level.

#### **Caution**

• Do not stare directly at the operating beam. The bright light may damage your eyes.

### **Cleaning**

- Use a soft, lint-free cloth. Never use liquid, gaseous, or easily flammable cleansers to clean.
- Do not use any liquid cleaning agents to clean the lens to avoid damaging the coating film on the lens.
- Wipe the surfaces gently. Be careful that you do not scratch the surface.
- Use lens cleaning paper to clean the lens.

#### **Repairs**

• Do not make any repairs to this device yourself. Only have your device repaired by an authorized service center.

- Improper maintenance can result in injuries to persons or damage to this device.
- Refer all servicing to qualified service personnel.

#### **System**

• Since the Android TV system interface will be updated regularly, and the user interface will be updated through software upgrades, there may be some differences between the interface and the manual. If there is a difference between the manual and the user interface of the final product, please refer to the actual display prevails.

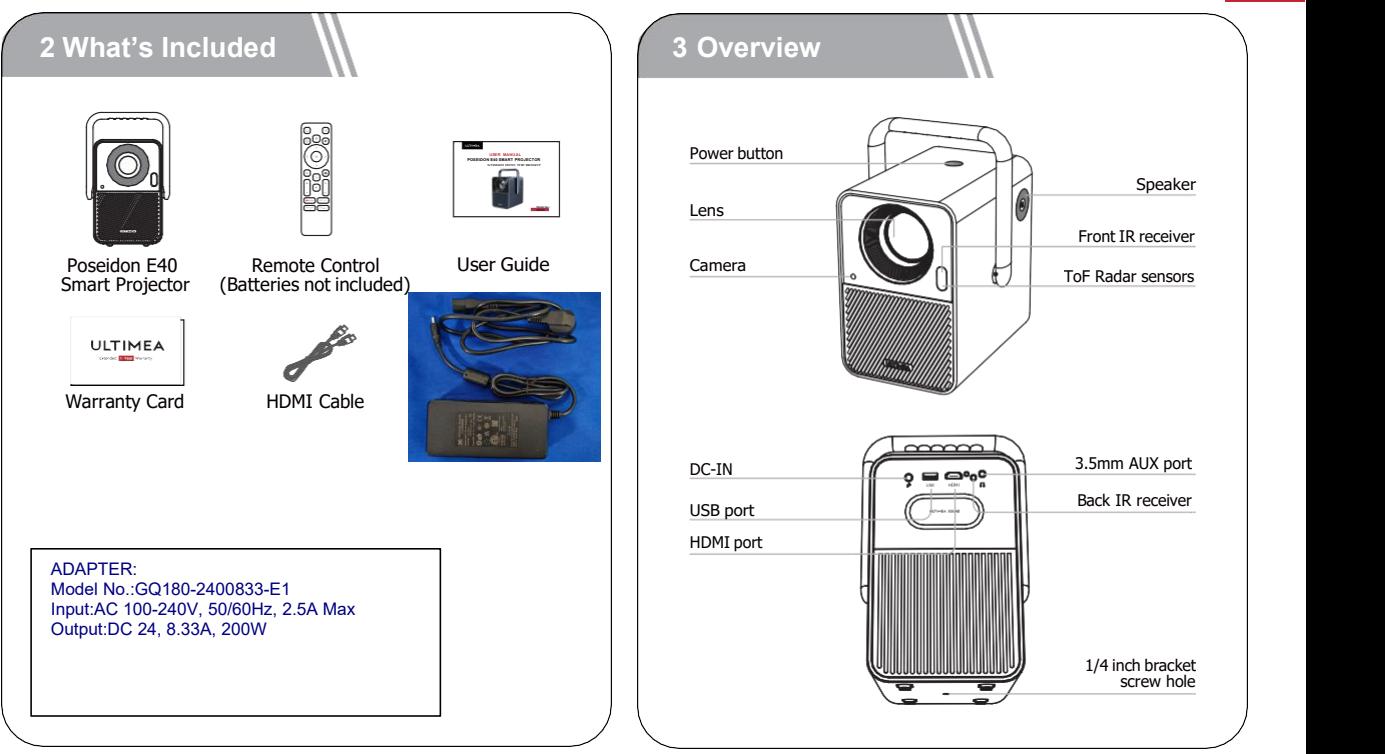

EN

#### **Power On/Off**

- Inserting the power plug using the provided adapter.
- Press the power button or remote control power button once to power on.
- Press the power button or remote control power button twice to power off.

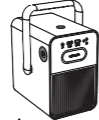

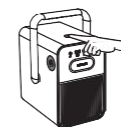

Plug the power adapter Press the power button<br>into an outlet. to turn on the projector.

to turn on the projector.

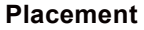

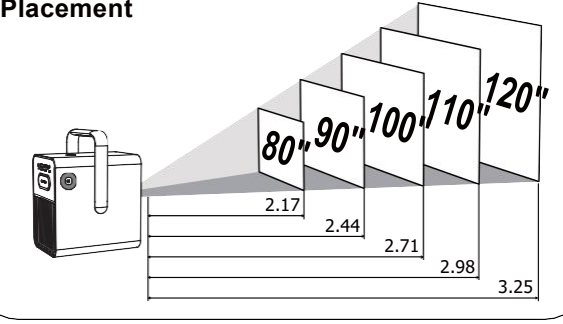

- Place Poseidon E40 on a stable, flat surface in front of the projection surface.
- Please adjust the distance between Poseidon E40 and the projection surface to get the desired projection image.

#### **Projection Distance and Projection Image Size**

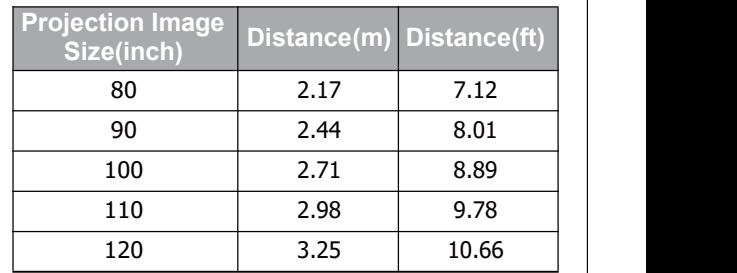

Notice: The projection image size refers to the distance of the diagonal of the image size instead of the length of the image size.

#### **Auto Focus**

• Turn the device towards a suitable projection surface or wall, the Poseidon E40 will enter autofocus until get a clear image.

#### **Focus Manual**

• Press "F+" / "F-" on the remote control to manually adjust the focus. Please carefully observe the focus icon until get a clear image.

#### **Keystone Correction**

• The Poseidon E40 supports Auto keystone, Vertical correction, Horizontal correction and remote Corner Correction.

#### **Auto Keystone**

• When the projector image is distorted, it will perform auto keystone correction to restore the image to a rectangle. If you find the auto keystone correction does not work as well as before, follow the instructions below to optimize it.

• Press the  $\circ$  button to go to projector home menu, [Settings]->[Projection Settings]->[Keystone Settings].

• Select [Calibration Settings] and adjust the projector for the correct image.

#### **Vertical / Horizontal correction**

When fixing your projector in a place and use Vertical / Horizontal correction. Press the  $\circ$  button to go to projector home menu, select [Settings]->[Projection Settings]->[Keystone Settings]. Please turn off Auto keystone correction and go back to the previous menu. Select [Vertical Correction] / [Horizontal Correction], press left or right button on the remote control to adjust.

#### **Vertical Correction**

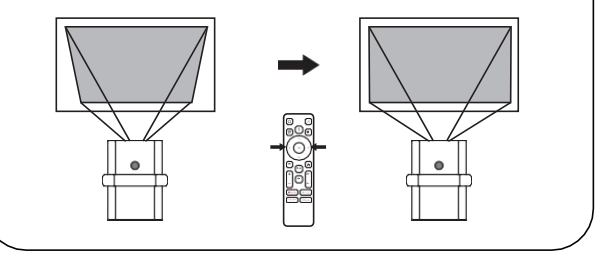

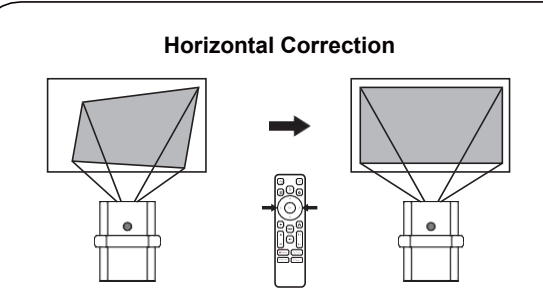

#### **Corner Correction**

If the projected image is stretched or distorted along both axes due to the angle of the projection, press the button  $\circledcirc$  to go to projector home menu, and select [Settings]->[Projection Settings]->[Corner Correction], choose the corner you want and press left or right button on the remote control to adjust.

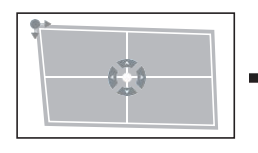

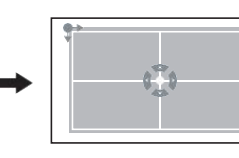

#### **Keystone Correction Reset**

To restore the default settings, press the  $\circ$  button to go to projection settings. Select [Settings]-> [Projection Settings]->[Keystone Correction Reset] and press OK.

#### **Zoom In / Out**

Press the  $\circledcirc$  button to go to projection settings. Select [Settings] -> [Projection Settings] -> [Zoom In/Out]. Use the remote control to resize the picture size.

#### **Screen Intelligent Obstacle Avoidance**

Press the projection shortcut button  $\circ$  to enter the homepage of the projector, go to [Settings]->[Projection Settings]->[Keystone Settings]->[Intelligent Obstacle Avoidance], select the function on/off.

#### **Screen Auto Alignment**

Press the projection shortcut button  $\circ$  to enter the homepage of the projector, go to [Settings]->[Projection Settings]->[Keystone Settings]->[Intelligent Screen Alignment], select the function on/off.

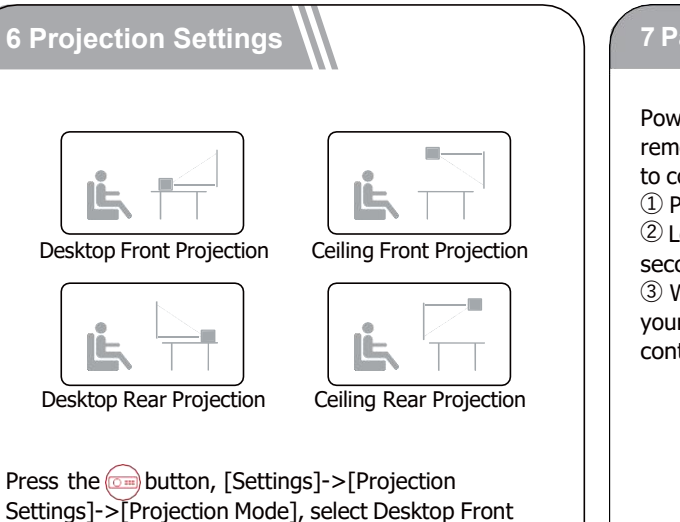

Projection/Desktop Rear Projection/Ceiling Front

Projection/Ceiling Rear Projection.

#### **7 Pair Remote Control**

Power on the projector and you will enter Bluetooth remote pairing page. Follow the on-screen instructions to complete the pairing.

① Please hold the remote near the projector

 $\textcircled{\texttt{2}}$  Long press  $\textcircled{\texttt{+}}$  and  $\textcircled{\texttt{=}}$  together for about 10 seconds.

③ When the screen shows "Connected Successfully", your remote LED indicator turns off, and the remote control is paired.

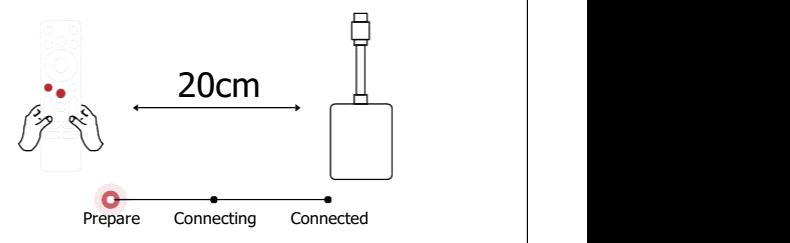

#### **8 Select Your Language**

After pairing the remote control, you will be guided to a page to select language, use remote control  $(\wedge)$ or  $\left(\sqrt{\right})$  to select your language. Then press  $\left(\alpha_{\kappa}\right)$  button to enter the next page.

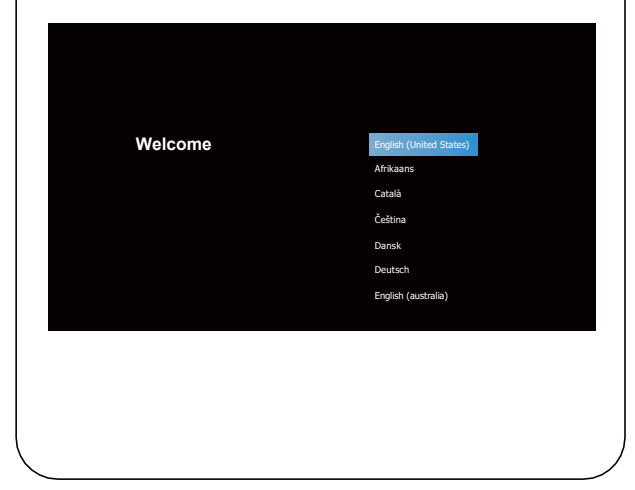

#### **Android TV Setting**

Follow the setup wizard on Android TV, set up a Wi-Fi connection, select the available Wi-Fi and enter the password, sign in to a Google account, and carry out other related procedures. When you complete the Android TV setup wizard, the Android TV home screen will appear. Now you can start watching your favorite shows by downloading streaming apps.

Notice: Due to the requirements of Android TV, using the Android TV requires you to sign in to your Welcome<br>
Afrikaans Afrikaans Català Coogle account. If you have not registered your<br>
Català Coogle account, please complete the registration<br>
Català Coogle account, please complete the registration Google account, please complete the registration<br>before proceeding with use.

#### **Play Through External Sound Devices via Bluetooth**

If you want to connect to Bluetooth speakers/ headphones on the Android TV interface, select [Settings]->[Remotes & Accessories]->[Add accessory], search for Bluetooth device and click pair. Note: The Bluetooth connection must be established inside Android TV.

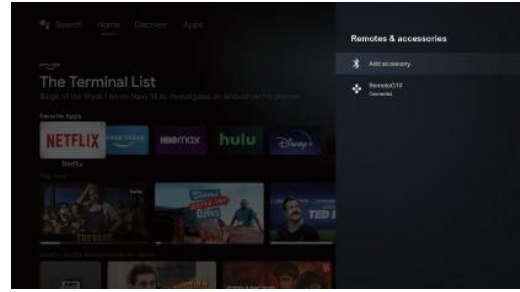

#### **Add New Google Account User**

Register a new Google account using Android TV for easier login and payment security. [Settings]-> [Accounts & sign-in], add an account or switch accounts.

#### **9 Wireless Connection**

Notice: The Chromecast feature only works while you are in the Android TV system.

#### **Cast from Chromecast-enabled Sites/Apps (for Android/iOS devices)**

① Make sure your device and the Android TV are connected to the same Wi-Fi network, and that you are running the latest version of the Chromecast enabled app.

② Launch the Chromecast-enabled site/app.

 $\circledS$  Tap the cast  $\circledS$  button and choose the "D1221".

#### **Cast from Chrome Browser tab (for Computers)**

 $\oslash$  Click "Cast" at the upper right  $\binom{a}{b}$  of the Chrome ① Make sure your computer and projector are connected to the same Wi-Fi network browser tab, and then choose from the sources whether you want to cast the tab or the screen.

Choose "D1221-XXX" to cast.

#### **Mirror from Android Devices**

① Make sure your Android devices and projector are connected to the same Wi-Fi network. ② Download the "Google Home" app on your Android device.

③ Open the "Google Home" app, choose "D1221" and tap "Cast my screen".

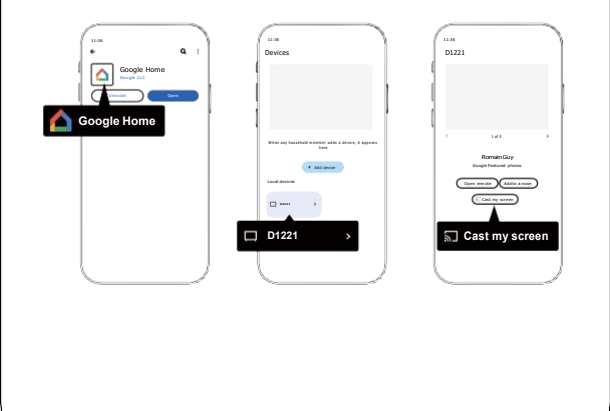

#### **Mirror from iOS Devices**

① Make sure your iOS devices and projector are connected to the same Wi-Fi network.

② Go to "Google Play Store", search and download "AirScreen" app.

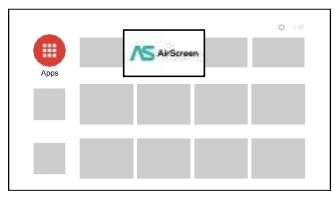

③ Open the "AirScreen" app and follow the on-screen instructions on AirScreen.

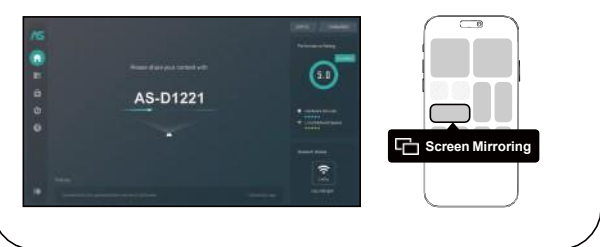

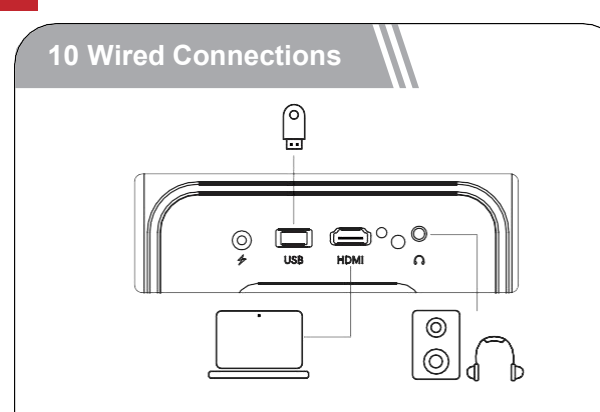

#### **Play from an HDMI Playback Device**

This Poseidon E40 supports connections with various HDMI playback devices, such as PC, DVD player, set-top box (STB), game console or other devices.

 $\textcircled{\scriptsize{1}}$  Connect this projector to an HDMI playback device  $\text{ } \mid \text{ } \mid \textcircled{\scriptsize{3}}$  Select a file with an HDMI cable.

② Press the  $\circledast$ ) button on remote control to select  $\qquad \qquad | \qquad \circledast$  Pro [HDMI] and press  $(x)$ .

#### **Play from a USB Storage Device**

With Poseidon E40, you can enjoy music, video, and pictures, or install apps that are stored on a USB storage device.

#### **Play from the Android TV**

① Plug in the USB storage device.

② Go to "Google Play Store", search and download "File Manager" app.

③ Open "File Manager" app and find the USB storage device. Select a file.

 $\circledA$  Press  $\circledcirc$  to start playback.

#### **Play from the projector**

① Plug in the USB storage device.

 $\circled{2}$  Press the  $\circled{3}$  button on remote control to

select [USB] and press  $(0K)$ 

③ Select a file you plan to play from the file and folder menu.

 $\circledA$  Press  $_{\mathsf{OK}}$  to start playback.

#### **Play Through External Sound Devices Via AUX Cable**

 $\textcircled{\tiny{1}}$  Connect one end of the 3.5mm AUX cable to the  $\textcircled{\tiny{1}}$  | | Mode  $\textcircled{\tiny{5}}$ AUX port on this projector.

③ Playback on the projector. Connect the other end of the 3.5mm AUX cable to  $||$   $||$   $||$ the AUX port on headphones or external speakers.

#### **Bluetooth Speaker Mode**

Press the projection shortcut button  $\circledcirc$  to enter the homepage of the projector, select [Bluetooth Speaker] in the carousel menu, and operate according to the prompts.

#### **11 Shortcut Menu**

Press the  $\left(\overline{g}g\right)$  button to pop up the shortcut menu.

- Press the navigation button to select the desired option.
- Press  $\left(\langle \rangle \right)$  button to adjust parameter.
- Press  $\delta$  button to save.

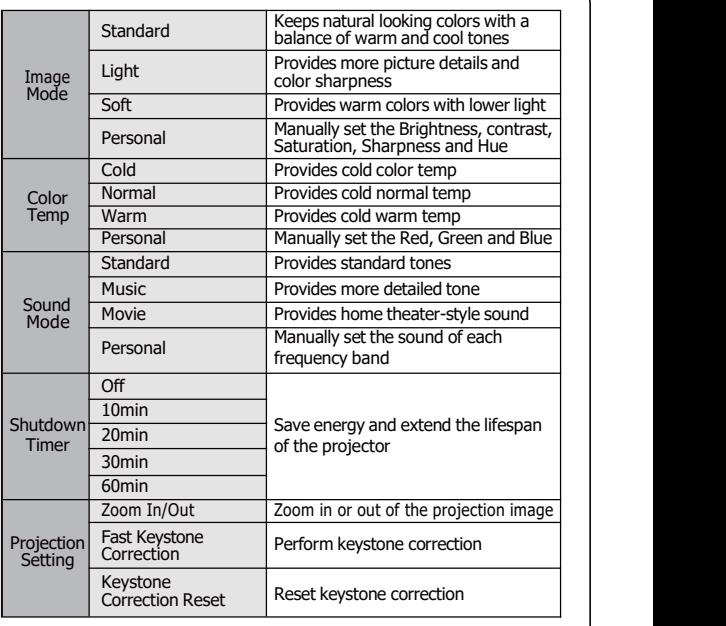

#### **12 Companion Mode**

Press the power  $\circledcirc$  button to enter the power off option, select Companion Mode, and go to settings.

#### **13 Specifications**

OS: Android TV 11.0 Wi-Fi: 2\*2 MIMO Wi-Fi 2.4GHz/5GHz 802.11 a/b/g/n/ac Native Resolution: 1920\*1080p Speaker Drivers: 10W\*2 Throw Ratio: 1.23:1 Aspect Ratio: 16:9 / 4:3 Recommended Screen Size: 80" - 120" Power Consumption: 200W Power Input: DC 24.0V 8.33A

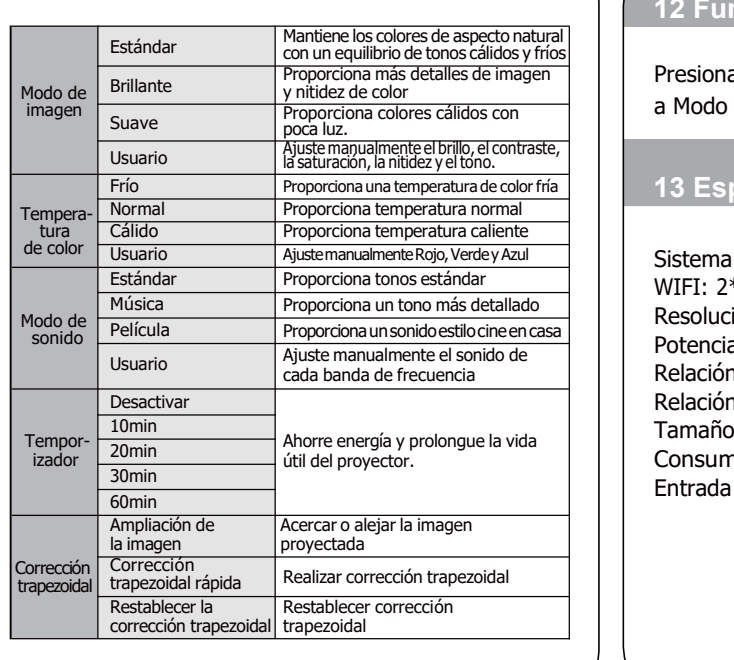

#### **12 Función de pantalla de espera**

Presiona el botón  $\circledcirc$  del control remoto para acceder a Modo de Compañía, y haga los ajustes necesarios.

#### **13 Especificaciones**

Sistema: Android TV 11.0 WIFI: 2\*2 MIMO Wi-Fi 2.4GHz/5 GHz 802.11 a/b/g/n/ac Resolución física: 1920\*1080p Potencia de los altavoces: 10W\*2 Relación de proyección: 1.23:1 Relación de aspecto: 16:9 / 4:3 Tamaño de proyección recomendado: 80" - 120" Consumo de energía: 200W Entrada de energía: DC 24.0V 8.33A

#### **ISED WARNINGS**

This device contains licence-exempt transmitter(s)/receiver(s) that comply with Innovation, Science and Economic Development Canada's licence-exempt RSS(s).

Operation is subject to the following two conditions:

(1) This device may not cause interference.

(2) This device must accept any interference, including interference that may cause undesired operation of the device.

L'émetteur/récepteur exempt de licence contenu dans le présent appareil est

conforme aux CNR d'Innovation, Sciences et Développe-ment économique Canada applicables aux appareils radio exempts de licence. Lexploitation est autorisée aux deux conditions suivantes :

(1) L'appareil ne doit pas produire de brouillage;

(2) L'appareil doit accepter tout brouillage radioélectrique subi, même sile brouillage est susceptible d' en compromettre le fonctionnement.

Le présent appareil est conforme Après examen de ce matériel aux conformité ou aux limites d'intensité de champ RF, les utilisateurs peuvent sur l'exposition aux radiofréquences et compliance d'acquérir les informations correspondantes. La distance minimale du corps à utiliser le dispositif est de 20cm.

#### **FCC STATEMENT:**

This device complies with Part 15 of the FCC Rules. Operation is subject to the following two conditions:

(1) This device may not cause harmful interference.

(2) This device must accept any interference received, including interference that may cause undesired operation.

#### **FCC Radiation Exposure Statement:**

This equipment complies with FCC radiation exposure limits set forth for an uncontrolled environment. This equipment should be installed and operated with minimum distance 20cm between the radiator&your body.

#### **WARNING**

Changes or modifications not expressly approved by the party responsible for compliance could void the user's authority to operate the equipment.

NOTE: This equipment has been tested and found to comply with the limits fora Class B digital device, pursuant to Part 15 of the FCC Rules.These limits are designed to provide reasonable protection against harmful interference in a residential installation.This equipment generates uses and can radiate radio frequency energy and, if not installed and use in accordance with the instructions, may cause harmful interference to radio communications. However there is no guarantee that interference will not occur in a particular installation. If this equipment does cause harmful interference to radio or television reception, which can be determined by turning the equipment off and on, the user is encouraged to try to correct the interference by one or more of the following measures: Reorient or relocate the receiving antenna.

Increase the separation between the equipment and receiver.

Connect the equipment into an outlet on a circuit different from that to which the receiver is connected.

Consult the dealer or an experienced radio/TV technician for help.

#### **Declaration of Conformity**

We (Manufacturer is responsible for this declaration) Dynanic (Shenzhen) Technology Limited20th Floor, Building 4, Tianan Cloud Park, Bantian St., Longgang District, Shenzhen,China Declare under our sole responsibility that the product Trade name: ULTIMEA Equipment: Projector Model No.: U0340

To which this declaration relates is in conformity with the essential requirement set out in the Council Directive on the Approxmation of the laws of the Member States relating to LVD Directive (2014/53/EU)&Rohs (2011/65/EU) product is responsible to affix CE marking, the following standards were applied:

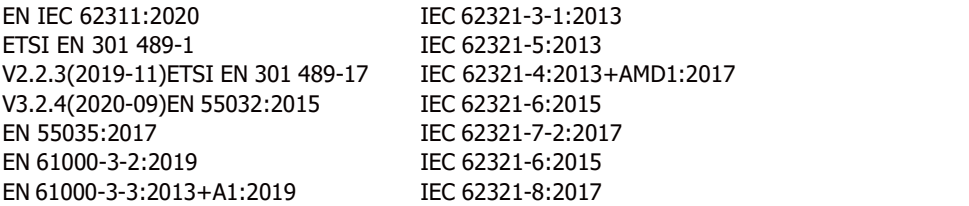

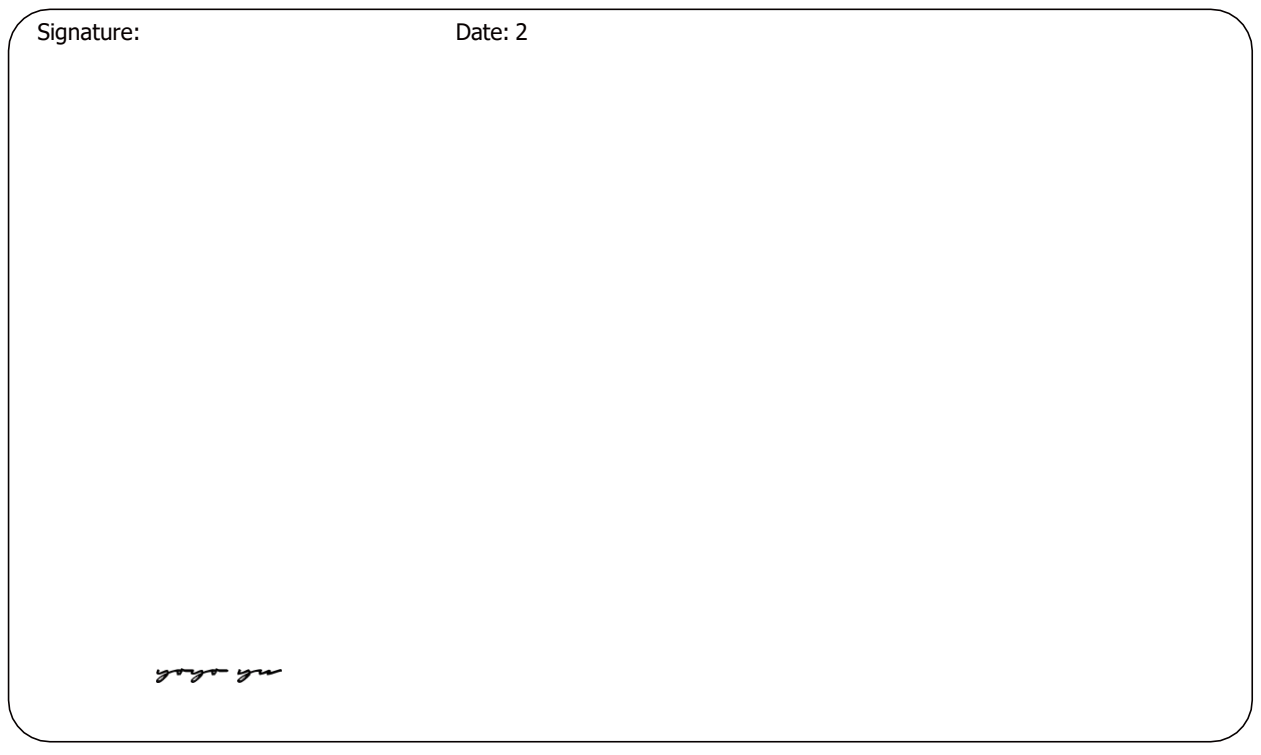

# **ULTIMEA**

Model No.: U0340

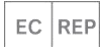

Dynanic GmbH Buchenring 57, 22359 Hamburg, Germany

UK Crossborder limited UK REP

7 Bell Yard London WC2A 2JR, UK United Kingdom

Made in China

Manufacturer: Dynanic (Shenzhen) Technology Limited Address: 20th Floor, Building 4, Tianan Cloud Park, Bantian St., Longgang District, Shenzhen, China 518000

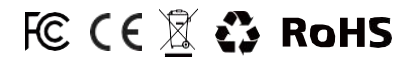

Poseidon E40 Smart Projector **If you need our support, kindly reach out to our** Poseidon E40 Smart Projector service team. We are always glad to help. Bei Bedarf an unserem Kundenservice können Sie sich auf unsere freundliche und zuverlässige Unterstützung verlassen.

- +1 888-598-8875 (US)<br>Mon-Fri 9am-5pm (PST) +49 89-628-25828 (EU)
- Mon-Fri 9am-5pm (CET)<br>Mon-Fri 9am-5pm (CET) [support@ultimea.com](mailto:support@ultimea.com)

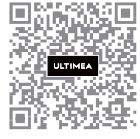

support.ultimea.com

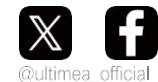

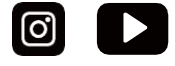

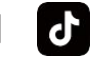